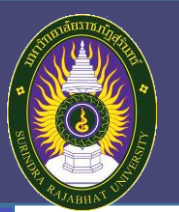

## "การอบรมการใช้งาน Microsoft Teams"

# **Microsoft Teams**

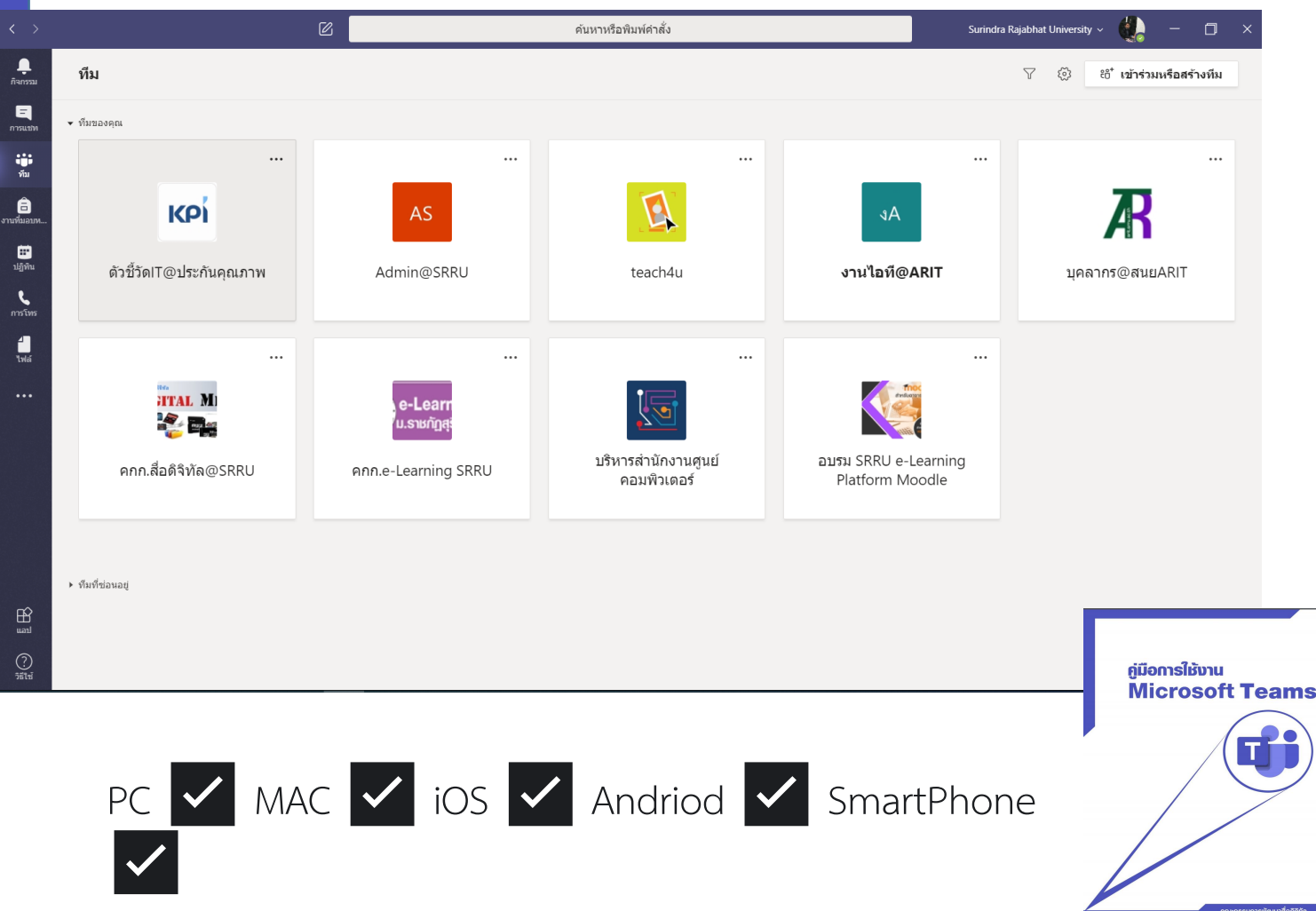

### Application Microsoft Teams

ใช้ในการทำงานร่วมกันหลายประการ เช่น การ สนทนา วิดีโอคอล การประชุมออนไลน์ การแชร์ ไฟล์ การบันทึกสื่อการสอน เป็นต้น สามารถ นำไปประยุกต์ใช้ในการทำงานร่วมกันของ หน่วยงานได้เป็นอย่างดี

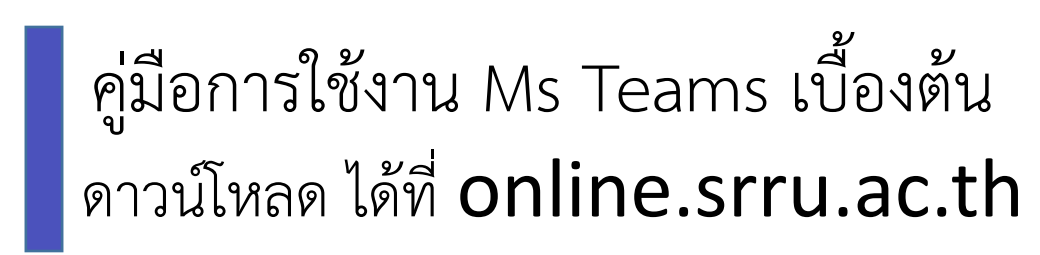

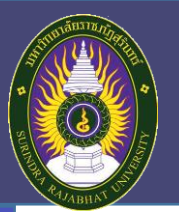

"การอบรมการใช้งาน Microsoft Teams"

# **Microsoft Teams**

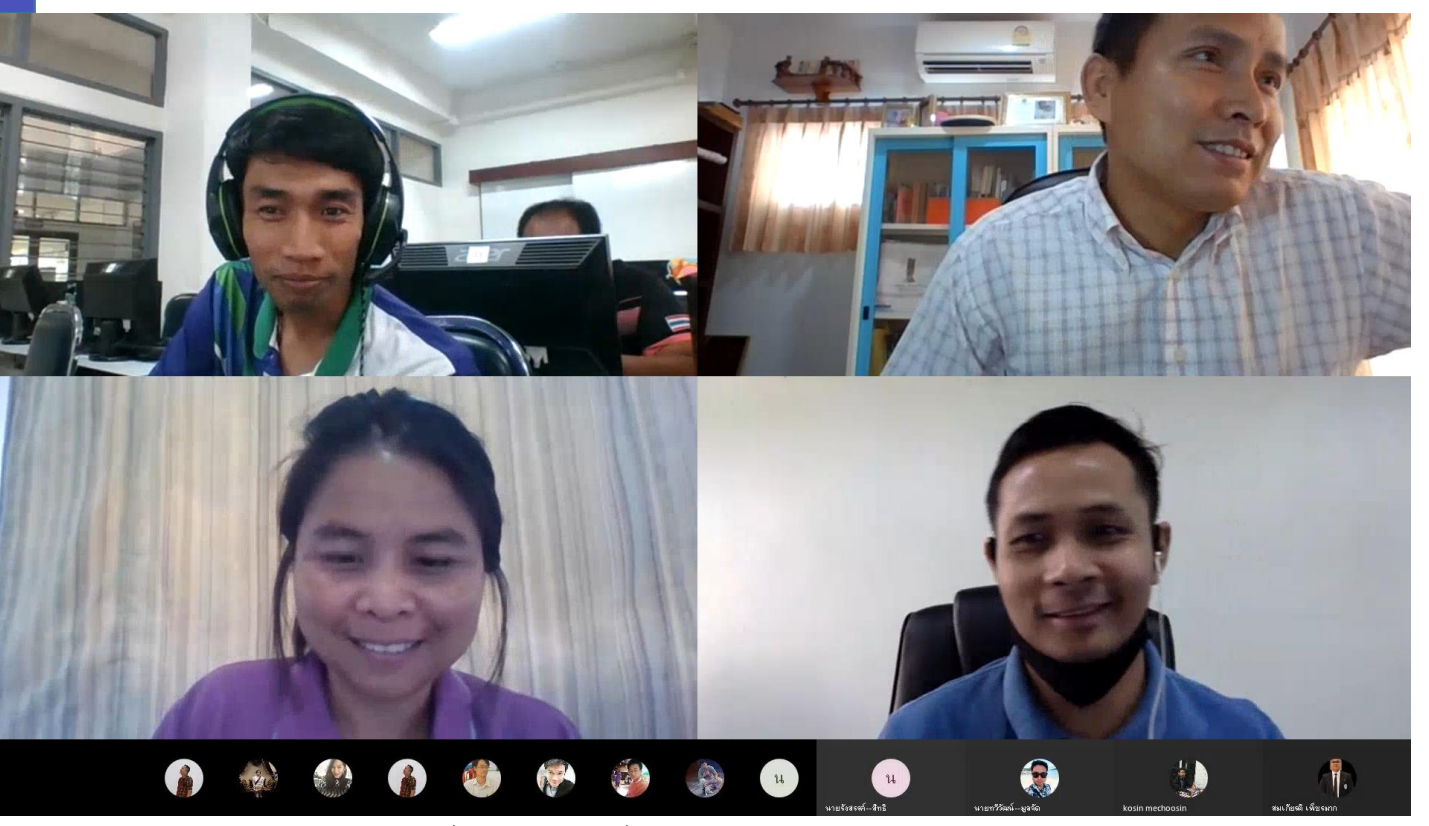

ภาพจากการประชุมคณะกรรมการพัฒนาสื่อ e-Learning เพื่อสนับสนุนการเรียนการสอนออนไลน์ ในรูปแบบ Platform Moodle SRRU

#### Application Microsoft Teams

ใช้ในการทำงานร่วมกันหลายประการ เช่น การ สนทนา วิดีโอคอล การประชุมออนไลน์ การแชร์ ไฟล์ การบันทึกสื่อการสอน เป็นต้น สามารถ นำไปประยุกต์ใช้ในการทำงานร่วมกันของ หน่วยงานได้เป็นอย่างดี

คู่มือการใช้งาน Ms Teams เบื้องต้น ดาวน์โหลด ได้ที่ online.srru.ac.th

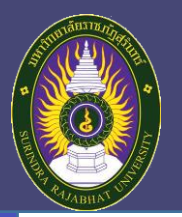

# **Microsoft Teams TOPIC**

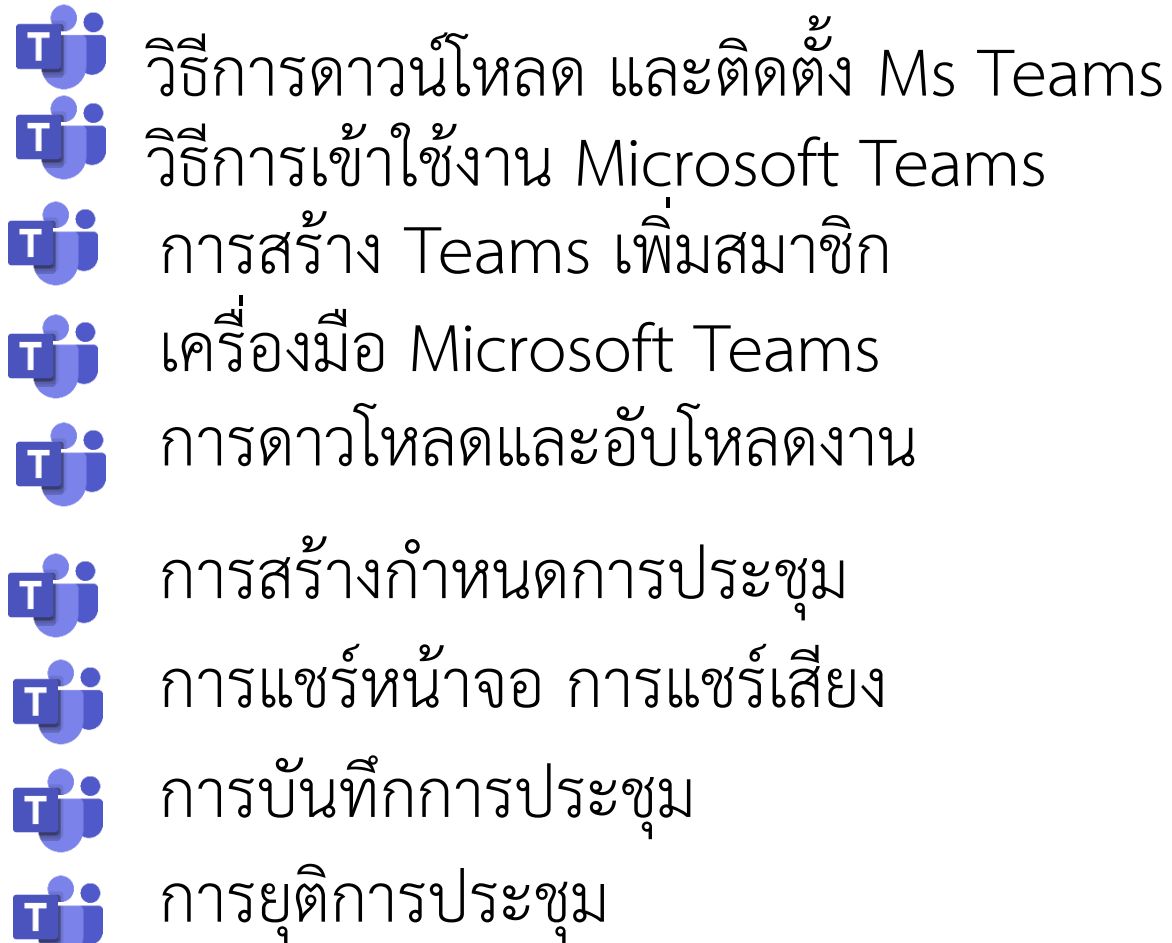

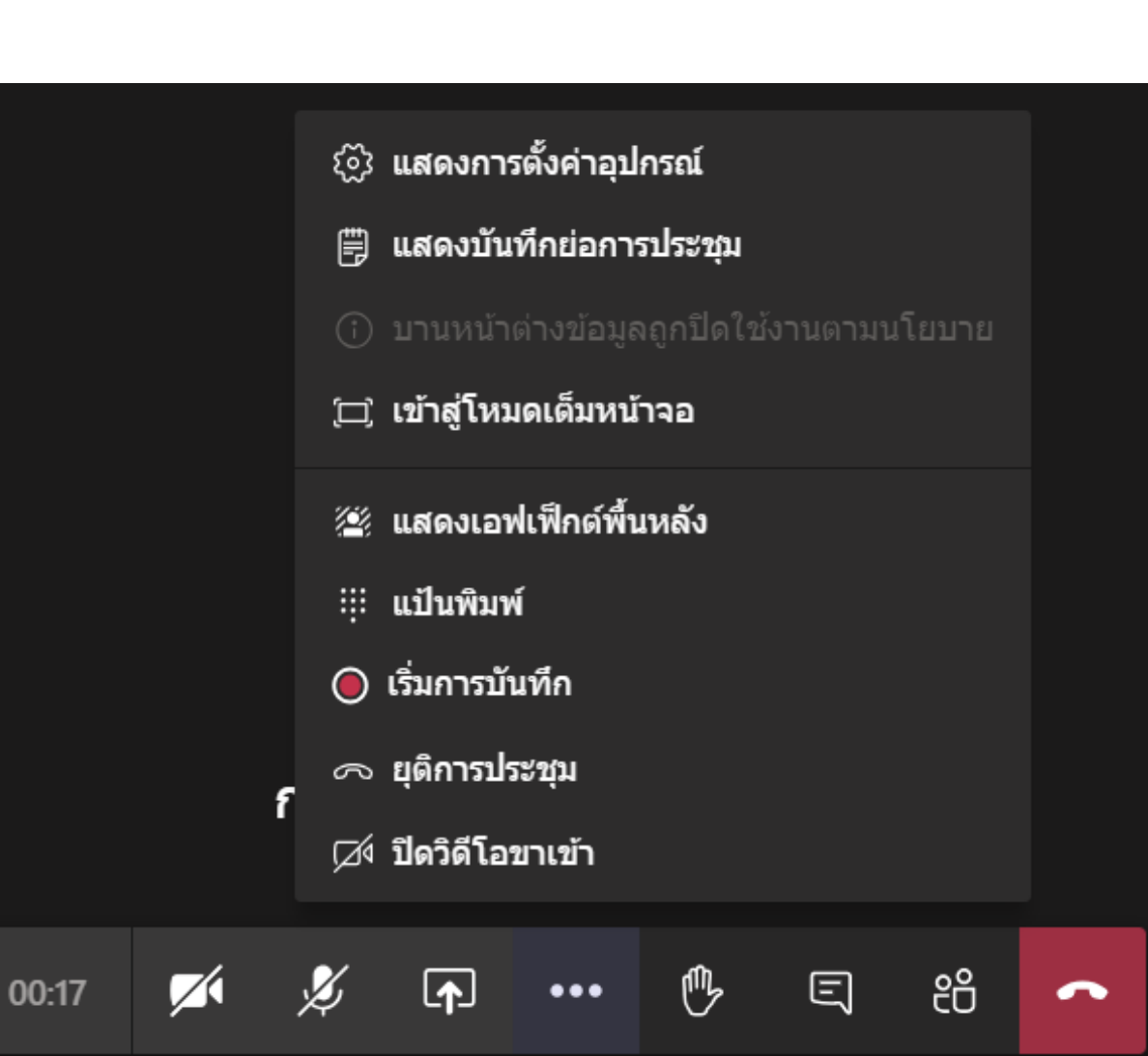

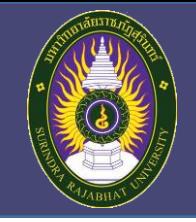

 $\blacksquare$ 

**วิธีการเข้าร่วมประชุมออนไลน์ส าหรับ คอมพิวเตอร์**

**"การอบรมการใช้งาน Microsoft Teams"**

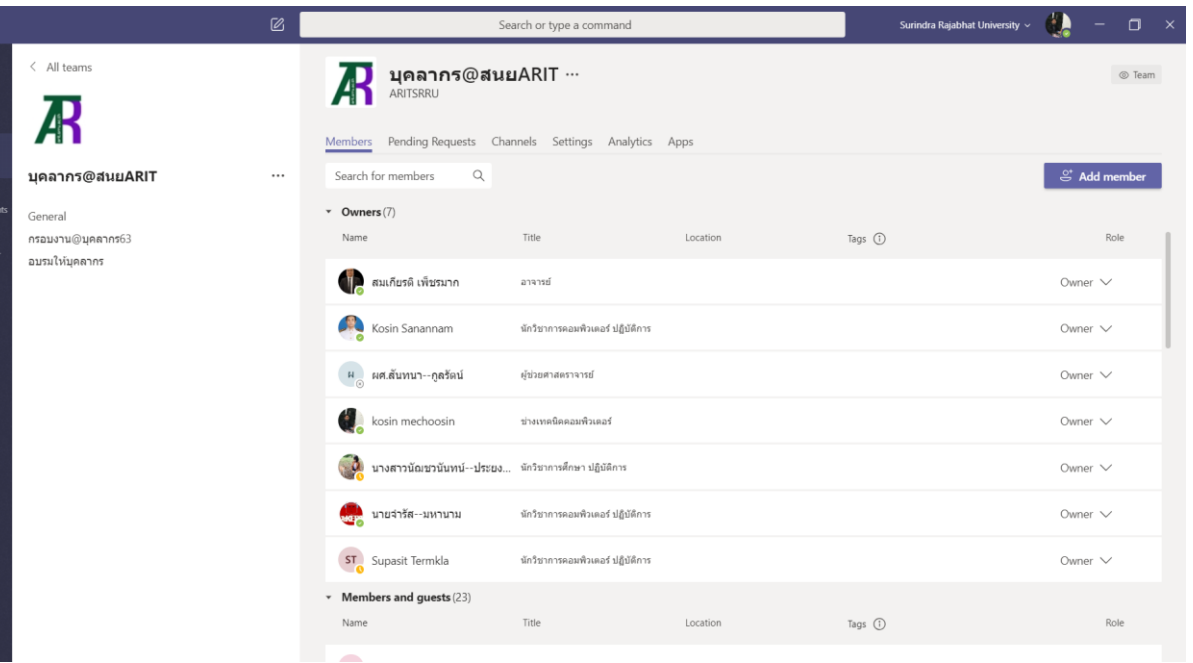

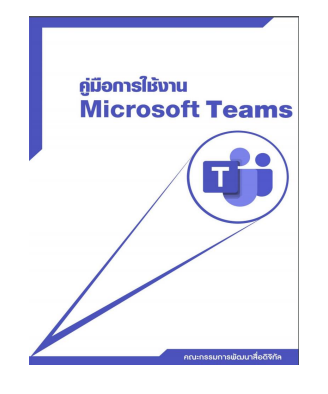

# คู่มือการใช้งาน Ms Teams เบื้องต้น ดาวน์โหลด ได้ที่ bit.ly/how2msteams

**Kosin Mechoosin**

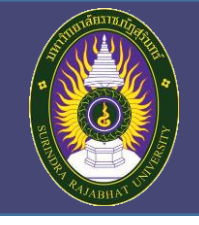

้วิธีการเข้าร่วมประชุมออนไลน์สำหรับ คอมพิวเตอร์

**"การอบรมการใช้งาน Microsoft Teams"**

คู่มือการใช้งาน Ms Teams เบื้องต้น ดาวน์โหลด ได้ที่ online.srru.ac.th

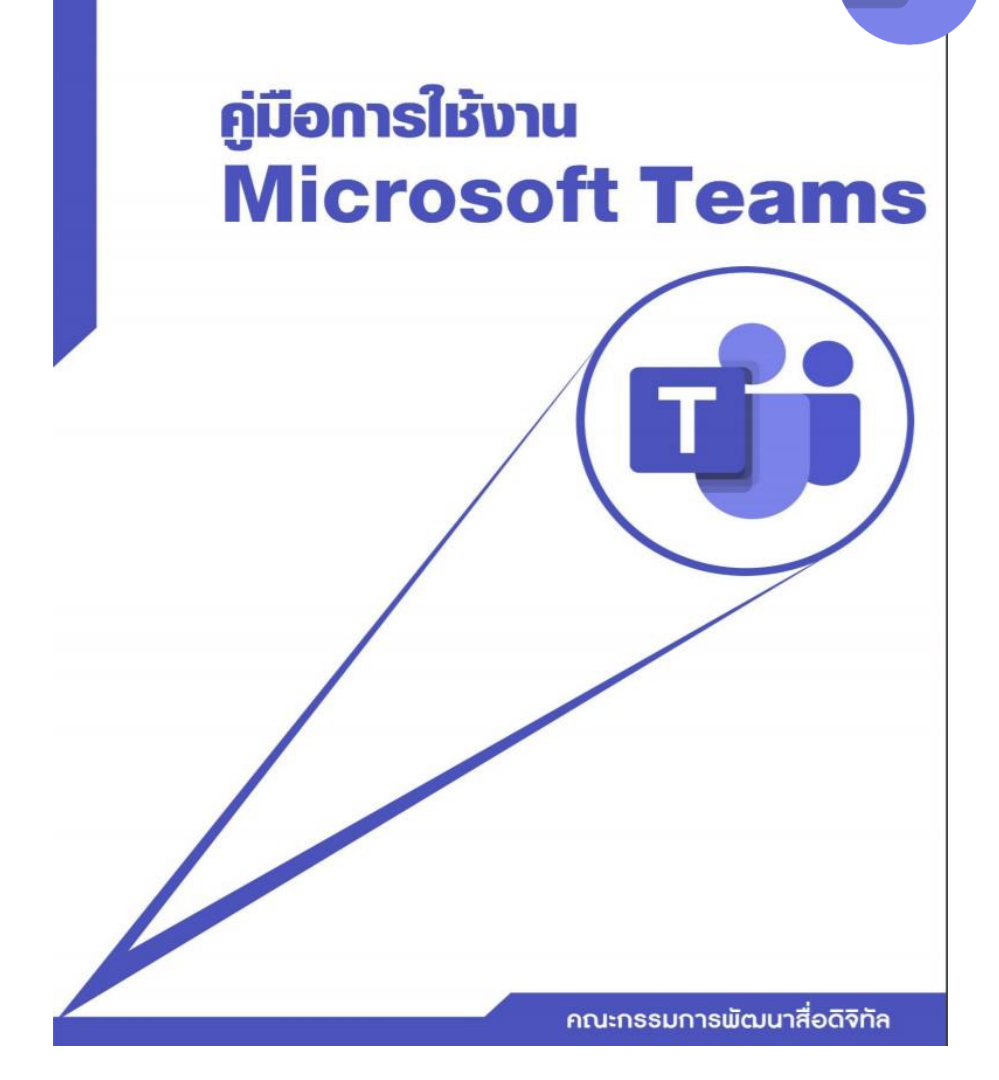

โดยคณะกรรมการพัฒนาสื่อดิจิทัล มหาวิทยาลัยราชภัฏสุรินทร์

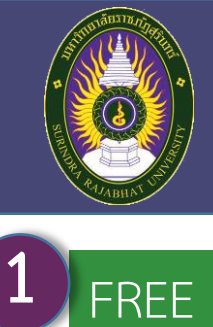

FREE

**3**

**วิธีการเข้าร่วมประชุมออนไลน์ส าหรับ คอมพิวเตอร์**

**"การอบรมการใช้งาน Microsoft Teams"**

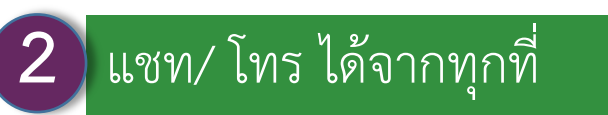

ประชุมออนไลน์ พร้อมกัน 300 คน

ค้นหา/ แชร์ไฟล์ออนไลน์ไม่สะดุด **5**ในยุคที่อะไรๆก็ฝากไว้บน Cloud คงจะไม่มีใครถามหาการส่ง ไฟล์ให้ทางอีเมลหรือเสียบ Flash Drive เครื่องเธอเครื่องฉัน เพราะการทำงานร่วมกันบน Teams คุณสามารถเข้าถึงไฟล์ เอกสาร Word, Excel, PowerPoint และไฟล์อื่น ๆ ได้อย่าง ้ง่ายดาย พร้อมทั้งทำงานร่วมกันได้อย่างเรียลไทม์

#### **ท างานจากจุดเดียว 4**

Microsoft Teams เป็นเครื่องมือทำงานเพียงอย่างเดียว คุณ สามารถท างานได้หลายส่วน หากคุณต้องการทำแบบสำรวจเรื่องอะไรสักอย่าง ก็ทำได้ จาก Microsoft Form หรือจะนัดตารางทีมอื่นก็ท าได้ง่ายๆไม่ ยุ่งยากด้วยการ Invitation Calendar ผ่าน Microsoft Teams

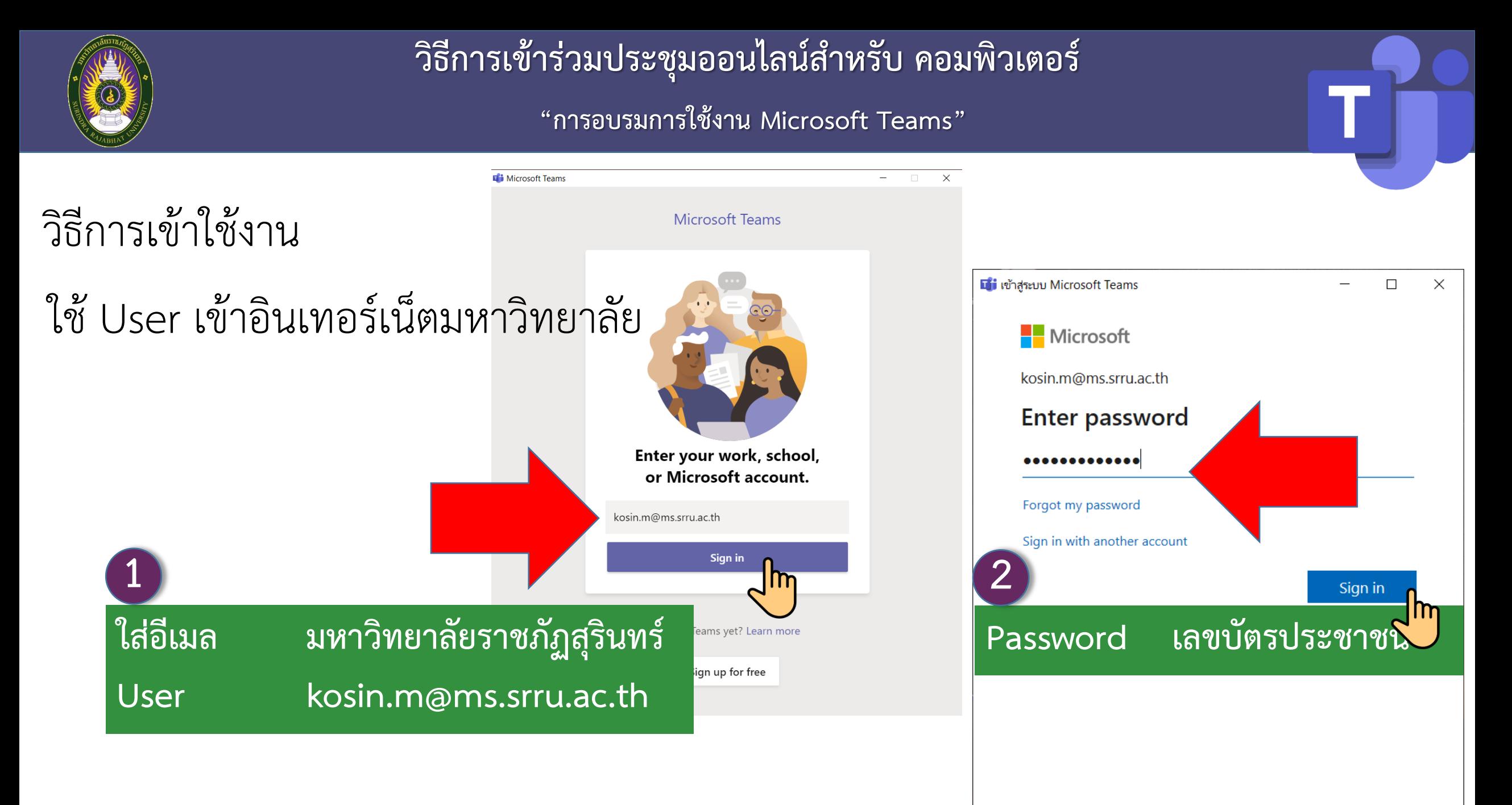

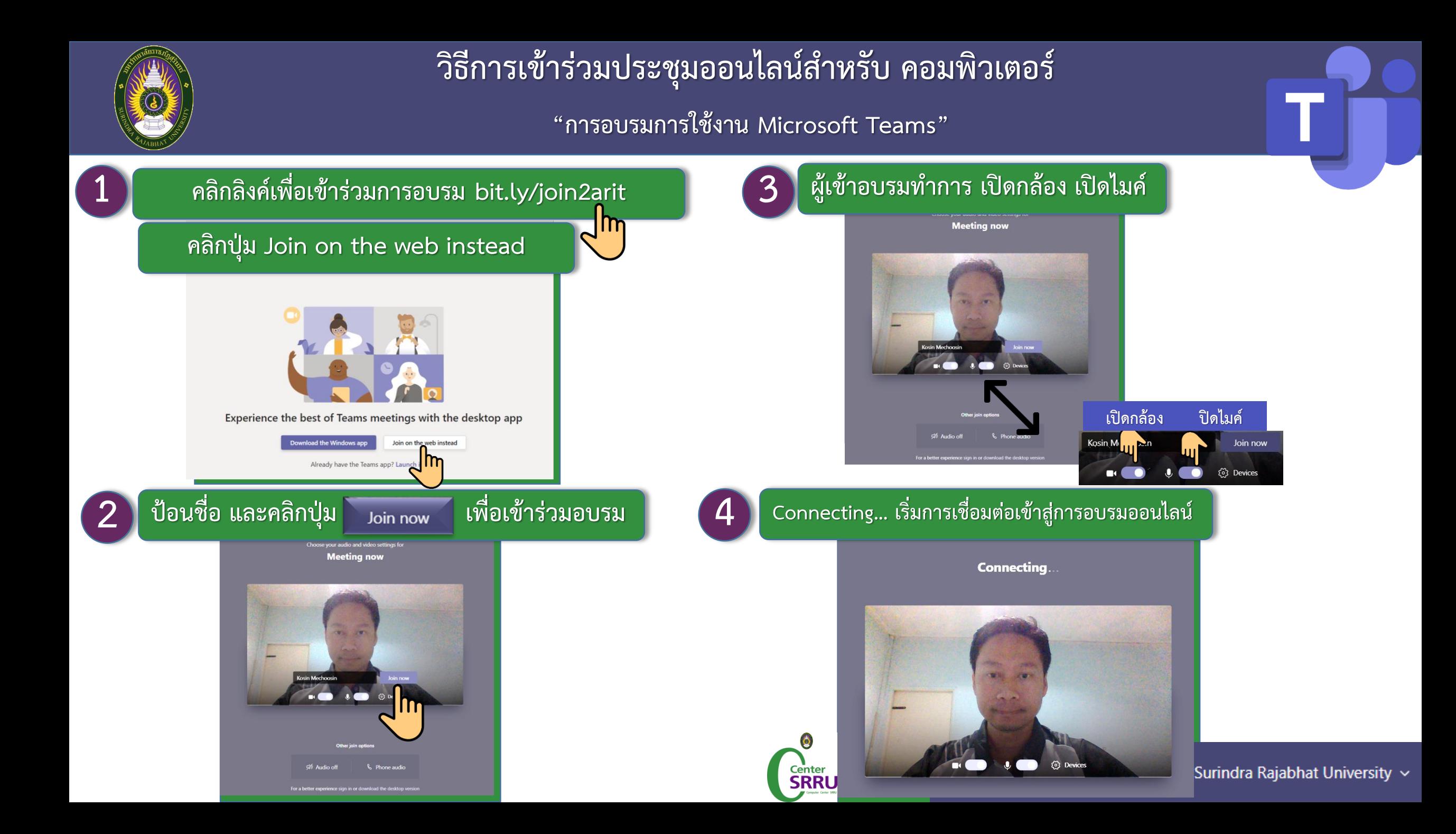

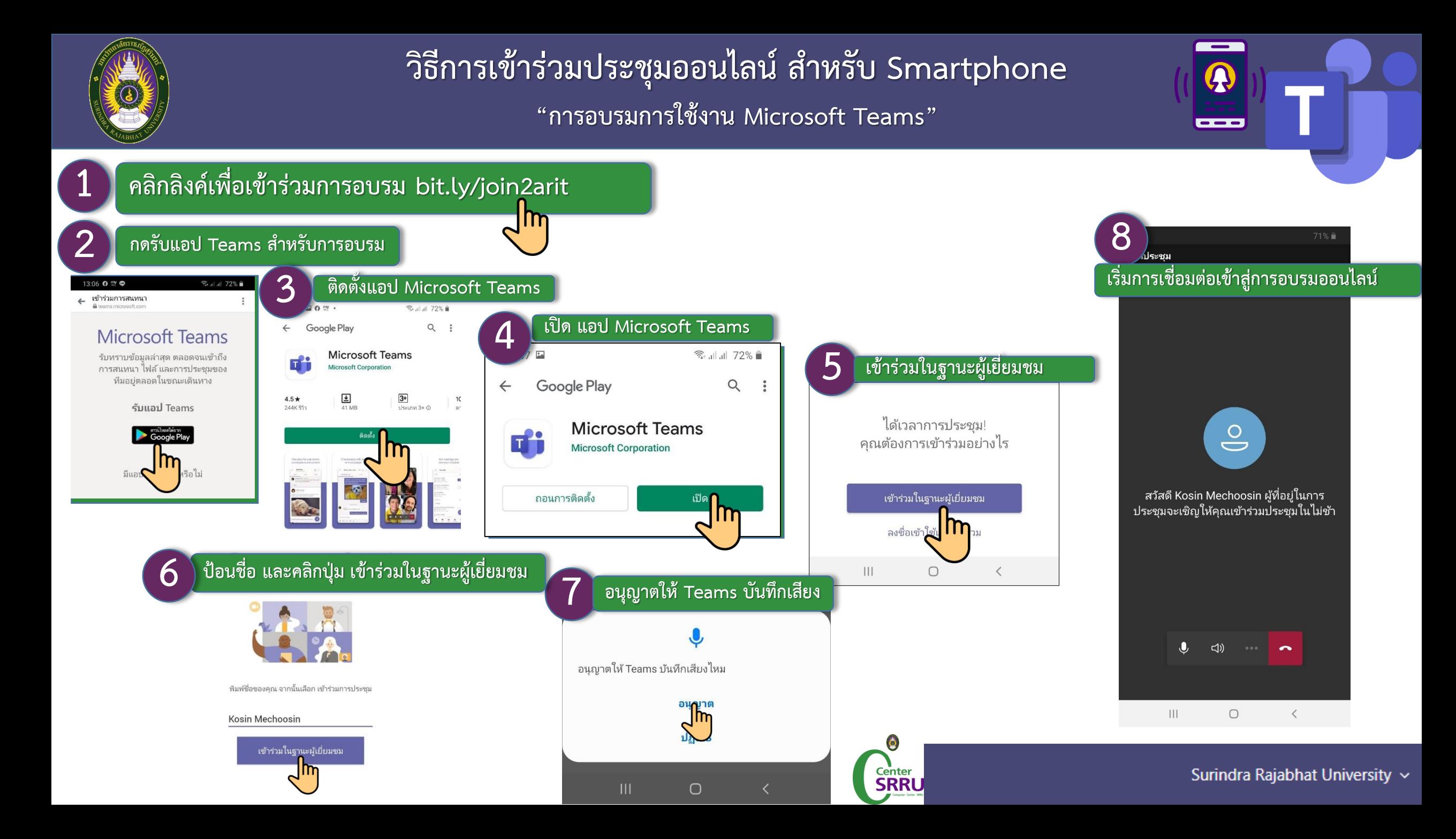

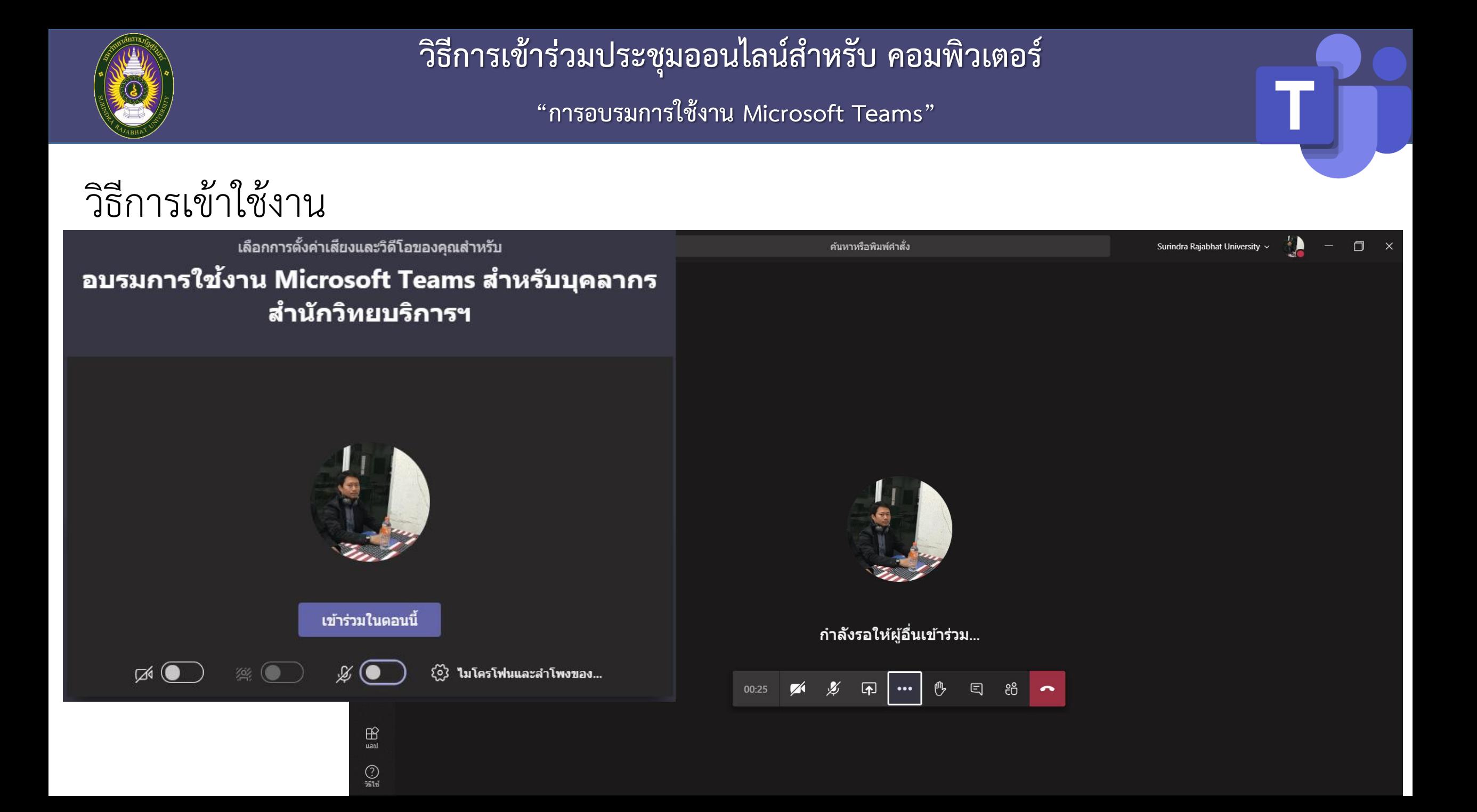

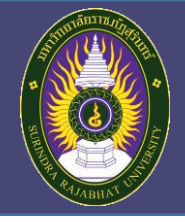

**วิธีการเข้าร่วมประชุมออนไลน์ส าหรับ คอมพิวเตอร์**

**"การอบรมการใช้งาน Microsoft Teams"**

### **เครื่องมือบน Microsoft Teams**

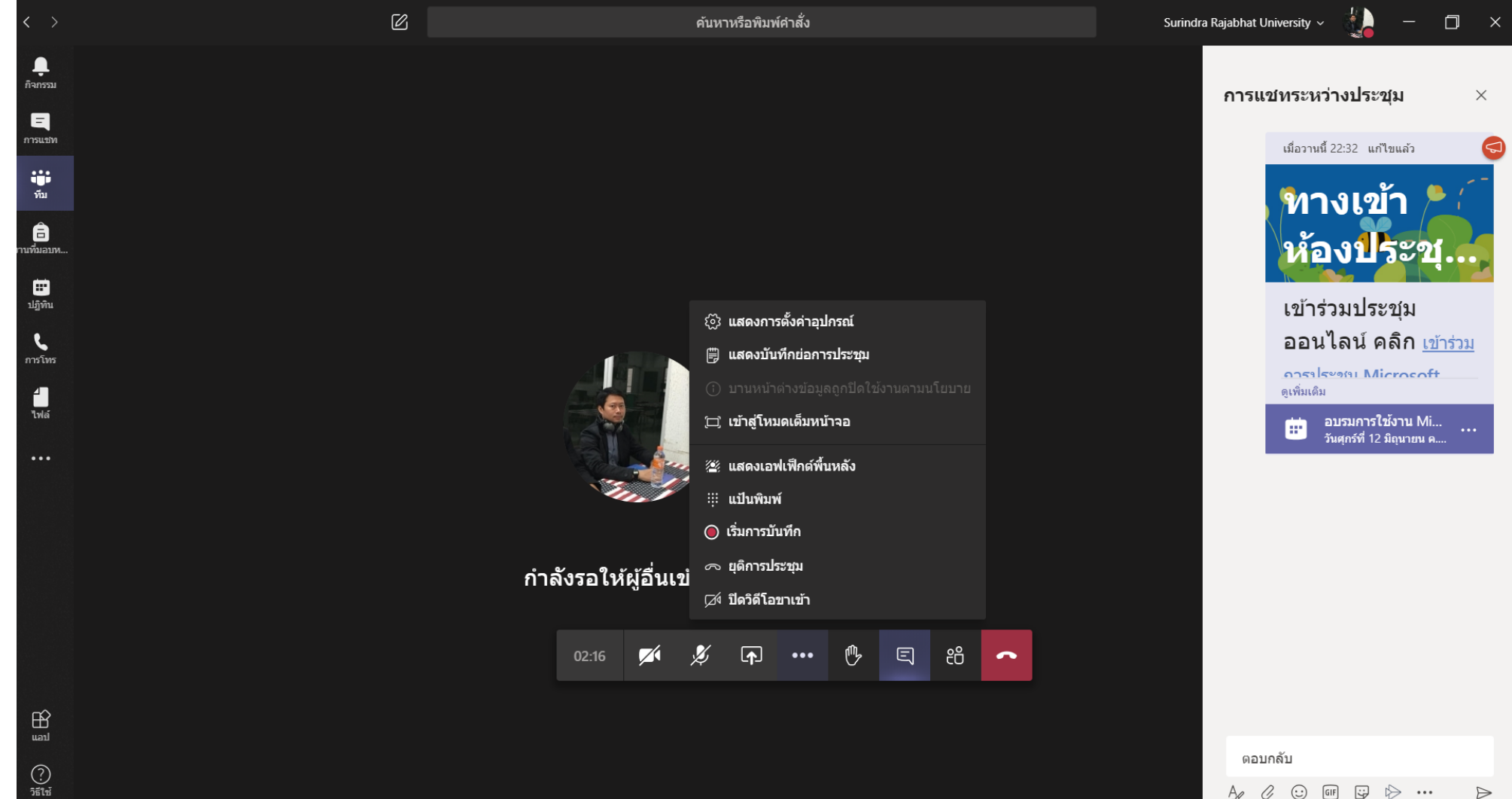

 $\odot$  (iii)  $\odot$  $\triangleright$  ...  $A$ e  $C$  $\Rightarrow$  **Transform Learning with Microsoft Teams** By: Microsoft | COURSE.BEGINNER https://education.microsoft.com/en-us

### **Example: Example 1**<br> **Contract Example 1**

#### Certificate of course completion

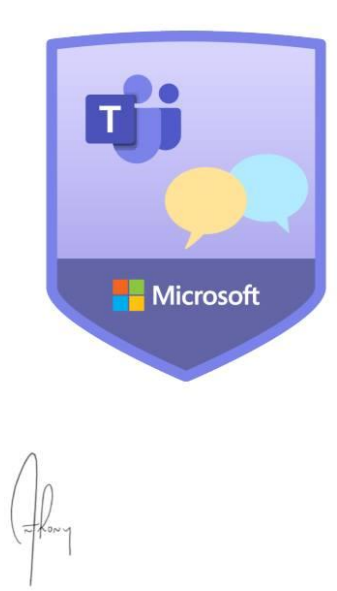

#### kosin mechoosin

Has been awarded the certificate for successfully completing the following course:

**Transform Learning with Microsoft Teams** 

<sup>(1:00</sup> Estimated duration: 01:00

 $\checkmark$  Completed: 4/24/2020

**Anthony Salcito** Vice President, Worldwide Education